# **Deploy Windows 10 v20H2 through Servicing Plan**

In this post, we will deploy latest version of Windows 10 20H2 released this month (Oct 2020). This is easy to deploy as feature update for workstation by creating a servicing plan. You can also create In Place Upgrade (IPU) task sequence as well. So, there are many ways to do the upgrade.

# Windows 10 Servicing

Windows 10 servicing is the modern way of upgrading Windows 10 to the latest version without using the in-place upgrade (IPU) Task Sequence.

You can create service plans to form deployment rings and ensure that Windows 10 systems are kept up-to-date when new builds are released. You can also view alerts when Windows 10 clients are near the end of support for their Semi-Annual Channel build.

### The current workstation is

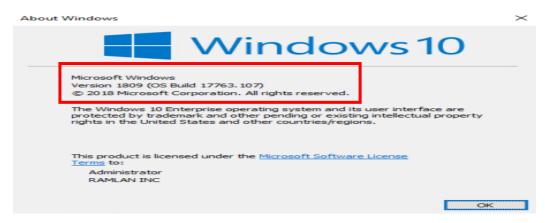

So, we are going to upgrade this to 20H2 by installing feature update from Software Center.

# **Prerequisites:**

- 1. Enable Specify thread priority for feature updates from Client settings (1902 or later).
- 2. Enable Dynamic Update for feature updates from Client settings (1906 or later).

# **Client Settings -> Software Updates**

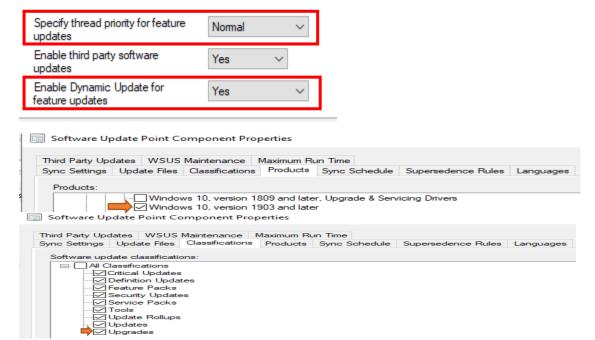

# Software Library -> Windows 10 Servicing -> All Windows 10 Updates

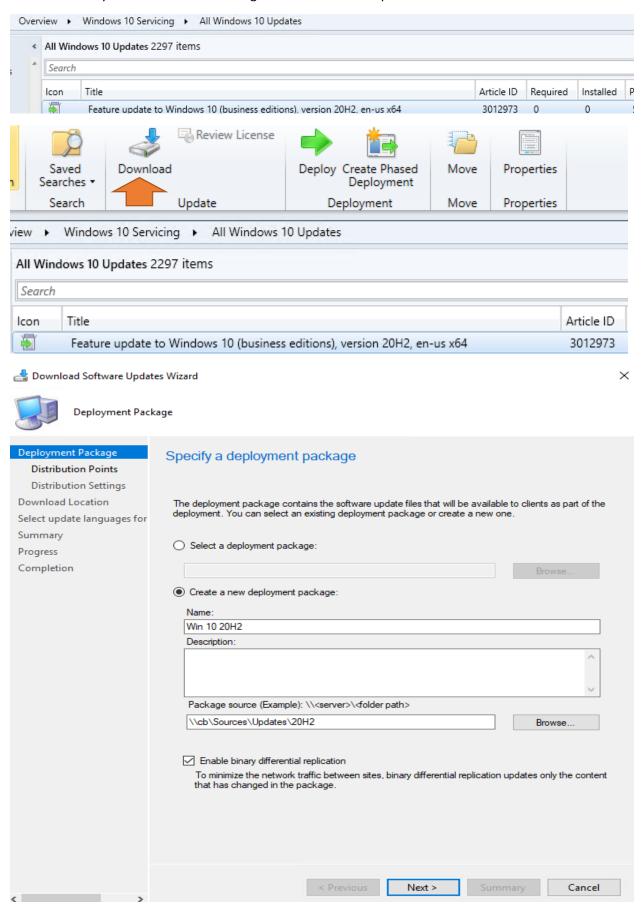

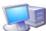

#### Distribution Points

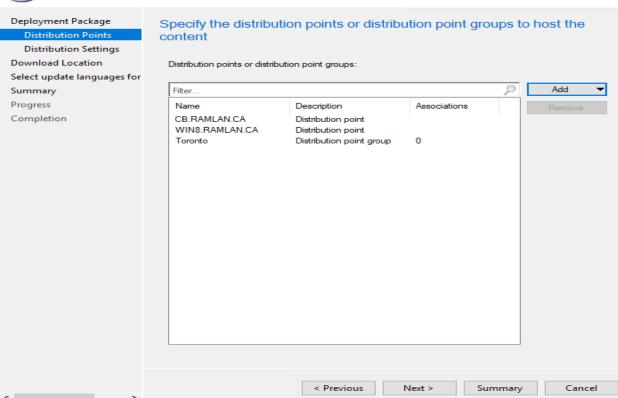

Download Software Updates Wizard

Distribution Settings

# Distribution Points Distribution Settings

Deployment Package

Download Location Select update languages for Summary

Progress

Completion

# Specify the general distribution settings for this package

Specify the distribution settings for this package.

Use distribution priority to determine the order in which packages are sent to other sites and the distribution points in the same site. Packages that you configure to have a high priority are sent before packages that have a medium priority or a low priority. Packages that have the same priority are sent in the order in which they are created.

Distribution priority:

When the content is not available, specify whether you want to distribute the content to distribution points that are configured for on-demand distribution and in the current boundary group for the client.

Enable for on-demand distribution

Prestaged distribution point settings

Specify the behavior that you want to occur when a distribution point is enabled for prestaged content.

- Automatically download content when packages are assigned to distribution points
- O Download only content changes to the distribution point
- Manually copy the content in this package to the distribution point

< Previous

Next >

Summary

Cancel

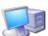

#### Download Location

Deployment Package Specify the source location for software updates that you will download **Distribution Points** Distribution Settings **Download Location** If your site server does not have an Internet connection, you can download the software updates from a different computer and save them to a network location accessible by the site server. Select update languages for Summary Progress Download software updates from the Internet Completion O Download software updates from a location on my network: Example: \\<server>\\folder path> When the deployment package contains all required software updates, select "Download" software updates from the Internet". The software updates files will be validated, but will not be downloaded

< Previous

Next >

Summary

Cancel

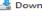

A Download Software Updates Wizard

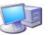

Select update languages for products

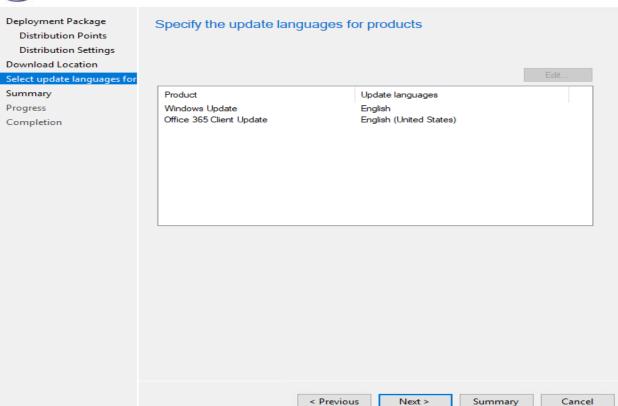

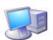

Summary

Deployment Package **Distribution Points** Distribution Settings **Download Location** Select update languages for

### Progress

Completion

# Confirm the settings

#### Details:

Package:
The software updates will be placed in a new package:
• Win 10 20H2
Content (3):
• CB.RAMLAN.CA
• WINS.RAMLAN.CA

- Toronto

- Distribution Settings
  Priority: Medium
  Enable for on-demand distribution: Disabled
  - Prestaged distribution points ettings: Automatically download content when packages are assigned to distribution points

Software updates that will be downloaded from the internet Feature update to Windows 10 (business editions), version 20H2, en-us x64

# Windows Update Language Selection:

Status:

# Office 365 Client Update Language Selection: English (United States)

To change these settings, click Previous. To apply the settings, click Next.

< Previous Next >

Cancel

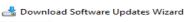

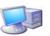

### Progress

Deployment Package **Distribution Points** Distribution Settings Download Location Select update languages for Summary

Completion

Provisioning update - Feature update to Windows 10 (business editions), version 20H2, en-us

Processing 0%...

< Previous Next > Summary Cancel

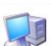

# Completion

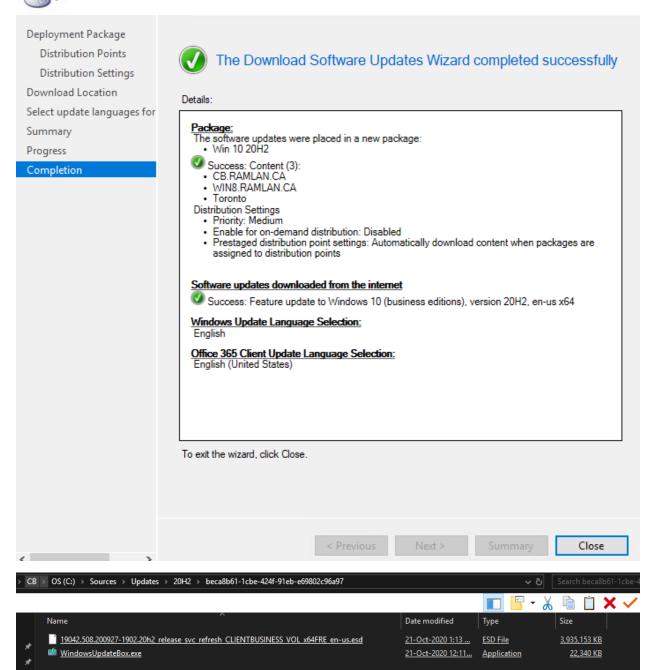

### Time to deploy

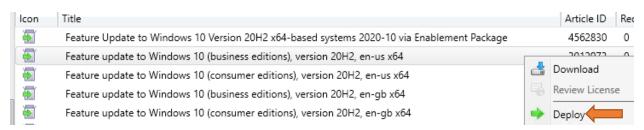

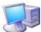

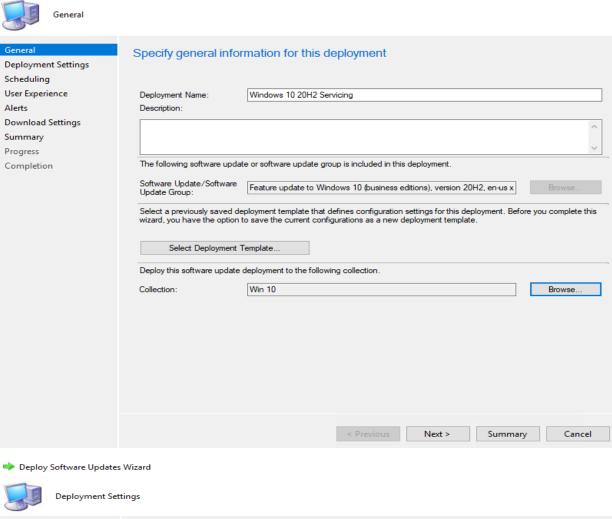

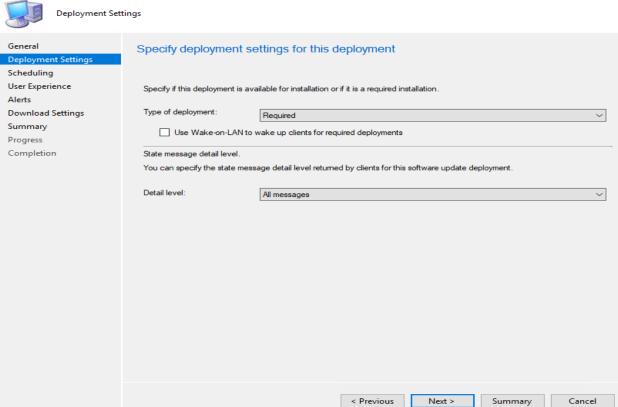

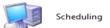

### General Configure schedule details for this deployment Deployment Settings Schedule evaluation User Experience Specify if the schedule for this deployment is evaluated based upon Universal Coordinated Time (UTC) or the local time of the client. Time based on: Client local time **Download Settings** Summary Software available time Specify when software updates are available. Software updates are available as soon as they are distributed to the content server unless they are scheduled to install at a later time. Progress Completion As soon as possible O Specific time: □ ▼ 12:29 PM 29-Oct -2020 -Specify an installation deadline for required software updates. You can determine the deadline by adding the deadline time to the installation time. When the deadline is reached, required software updates are installed on the device and the device is restarted if necessary. As soon as possible O Specific time: Deadline time: ■ ▼ 12:29 PM 05-Nov-2020 -Delay enforcement of this deployment according to user preferences, up to the grace period defined in client settings.

< Previous Next > Summary Cancel

Deploy Software Updates Wizard

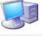

User Experience

| General<br>Deployment Settings                                                  | Specify the user experience for this deployment                                                                                                    |
|---------------------------------------------------------------------------------|----------------------------------------------------------------------------------------------------|
| Scheduling User Experience Alerts Download Settings Summary Progress Completion | User visual experience User notifications:  Display in Software Center and show all notifications  Deadline behavior  When the installation deadline is reached, allow the following activities to be performed outside the maintenance window:  Software updates installation  System restart (if necessary)                                                                                                    |
|                                                                                 | Device restart behavior  Some software updates require a system restart to complete the installation process. You can suppress this restart on servers and workstations.  Suppress the system restart on the following devices:  Servers  Workstations                                                                                                    |
|                                                                                 | Write filter handling for Windows Embedded devices  Commit changes at deadline or during a maintenance window (requires restarts)  If this option is not selected, content will be applied on the overlay and committed later.  Software updates deployment re-evaluation behavior upon restart  If any update in this deployment requires a system restart, run updates deployment evaluation cycle after restart |
|                                                                                 | < Previous Next > Summary Cancel                                                                                                    |

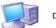

#### Download Settings

General **Deployment Settings** Scheduling

User Experience

Alerts

#### Summary

Progress

Completion

### Specify download settings of this deployment

Select the deployment option to use when a client uses a distribution point from a neighbor boundary group or the default site boundary group.

Deployment options

- Do not install software updates
- O Download software updates from distribution point and install

When software updates are not available on any distribution points in current or neighbor boundary group, client can download and install software updates from distribution points in site default boundary group.

Deployment options

- O Do not install software updates
- Download and install software updates from the distribution points in site default boundary group
- ☐ If software updates are not available on distribution point in current, neighbor or site boundary groups, download content from Microsoft Updates
- Allow clients on a metered Internet connection to download content after the installation deadline, which might incur additional costs

< Previous

Next >

Summary

Deploy Software Updates Wizard

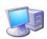

General

Deployment Settings

Scheduling

User Experience

Alerts

**Download Settings** 

Progress

Completion

## Confirm the settings

Details:

Save As Template.

 Feature update to Windows 10 (business editions), version 20H2, en-us x64 3012973(Article ID) General:

- Deployment Name: Windows 10 20H2 Servicing
   Collection: Win 10

- Deployment Settings:

  Send wake-up packets: No
  Verbosity Level: All messages

Scheduling:

- Deployment schedules will be based on: Client local time Available to target computers: 29-Oct-2020 12:32:00 PM
- Deadline for software update installation: 29-Oct-2020 12:32:00 PM
   Delayed enforcement on deployment: No
  User Experience:

- Ser Experience:

  User Notifications: Display in Software Center and show all notifications

  Install software updates outside the maintenance window when deadline is reached: No

  Restart system outside the maintenance window when deadline is reached: Suppressed

  If a restart is required it will be: Allowed

  Commit changes at deadline or during a maintenance window (requires restarts): Yes

  If any update in this deployment requires a system restart, run updates deployment evaluation cycle after restart: No

- Alerts:

  On software update installation error generate a Window Event: No

Download Settings:

- Computers can retrieve content from remote distribution points: No
   Download and install software updates from the fallback content source location: Yes

To change these settings, click Previous. To apply the settings, click Next.

< Previous

Next >

Cancel

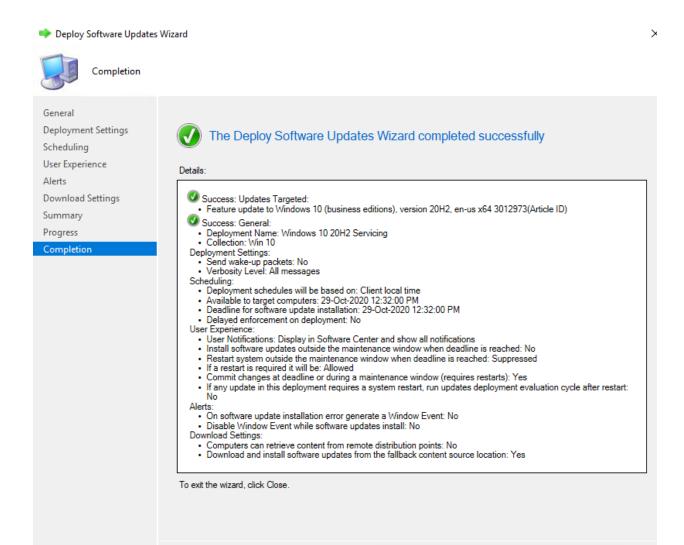

The update will show up on the workstation after some time. Users can install the update from Software Center or click the notification icon from the taskbar to start the install.

Close

### Log Files:

- C:\Windows\Logs\CBS\CBS.log
- Dism.log C:\Windows\Logs\DISM

### **Thanks**

Ram Lan 29<sup>th</sup> Oct 2020